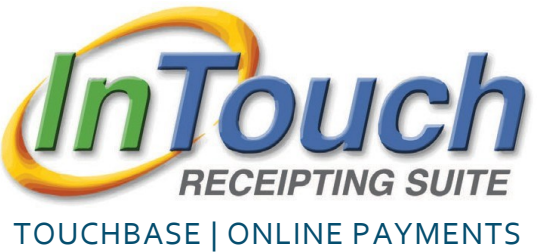

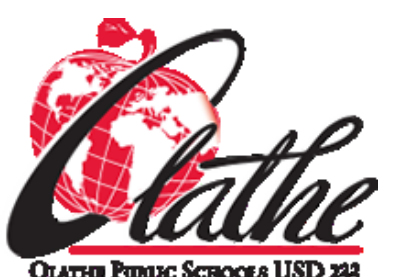

# **Make payments online instead of sending cash and checks to school – pay for student fees, activities, & more!**

## **NAVIGATING TOUCHBASE**

### **Go to:** <https://ks-olathe.intouchreceipting.com/>

See the "**Access Your TouchBase Account**" instructions for creating a TouchBase password. These instructions may also be used if there is ever a need to reset your password. Visit [www.olatheschools.org/feepayment](http://www.olatheschools.org/feepayment) for more information.

Once you've signed in, **select a student**.

This will display the options shown below for the selected student.

- **TEAGUE WESSEL WEBSITE** Grade 01 CHLOE WESSEL WEBSITE Grade 03 Your record is CAMERON WESSEL displayed so you **WEBSITE** Grade 04 can purchase using **BRADY WESSEL** your own account. SOUTH MIDDLE SCHOOL Grade 07 You may wish to donate to a club or **CRAIG WESSEL** NORTH HIGH SCHOOL Grade 10 other available options. **MOM WESSEL**
- **Fines and/or Fees** may be present on **A** your student's account. If your student has a fine/fee on their account, you will see a **RED** notification window – this notifies you to pay any outstanding balances on your student's account.
- **"Items at Student's School**" is where **B** you'll go to browse items available to your student for purchase.
- "**Purchase History**" is an on-demand **C** tool for you to use to track your purchase history. This allows you to confirm prior purchases or confirm payment was delivered by your student.

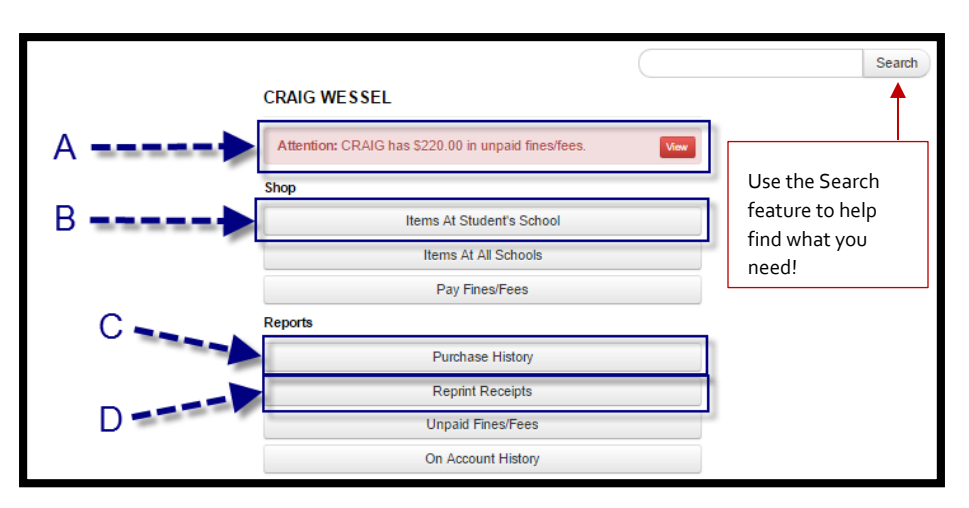

"**Reprint Receipts**" is a tool that allows you to print a single **D** receipt rather than your full payment ledger.

### **Add fines, fees, and any other desired items to the cart. Click the shopping cart icon at the top right of the screen to complete the checkout process!**

#### **WEBSTORE ITEM EXPLANATIONS**

The online payments portal is integrated with many other systems across the district. As a result, the webstore items can be flagged to limit which students can purchase items. Below are examples of what you may see in the webstore, and the reason certain items look the way they do. *These are examples for illustrative purposes only – these are not available items.*

#### **Buy**

An item that's available for purchase in the webstore will display a blue "Buy" button – this means it's available for purchase.

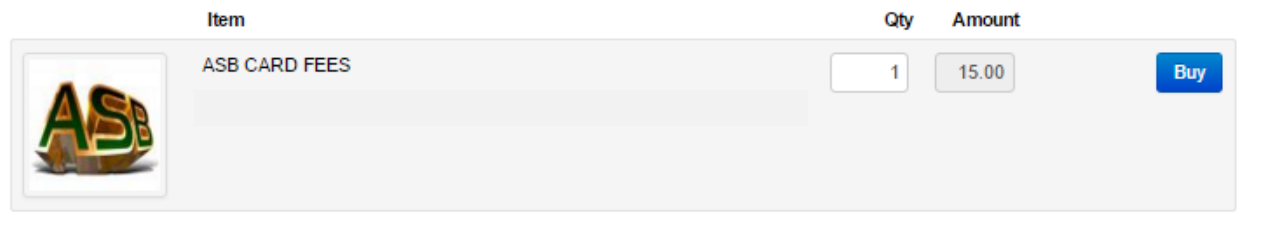

### **Sold Out**

This notification will display if the quantity has been depleted on an item, or if the item is currently unavailable. *TIP: check the item description – there may be additional instructions for you regarding the item.*

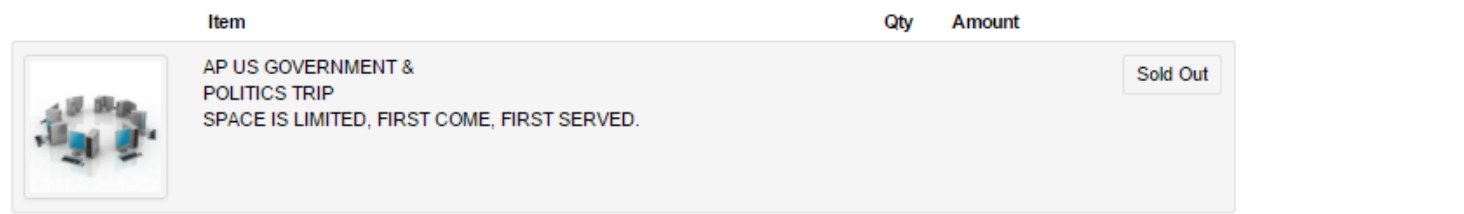

## **Pay Fines**

This is displayed when an item is marked to restrict purchases for students with outstanding fines on their account. If you click the "Pay Fines" button, this will take you to the fine window where you can add all applicable fines to your cart. Once you've added the fines to your cart, you'll be able to add the restricted item to the cart as well.

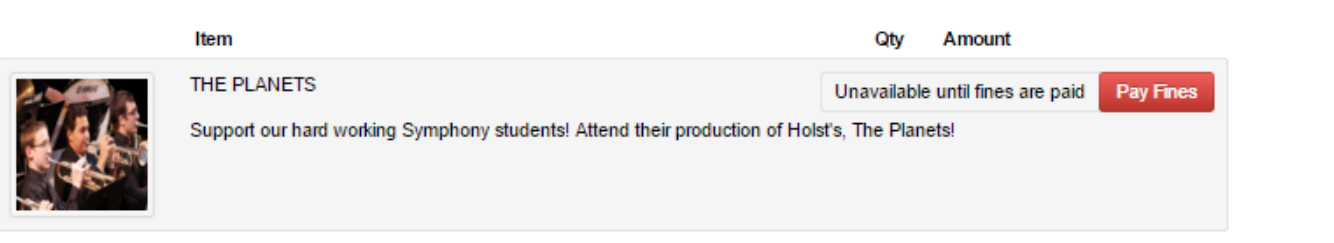

### **Grade Restriction**

Items that are restricted to a specific grade, are only available to students enrolled in the listed grades. If you find your student is listed in the wrong grade, or the item you wish to purchase *should* be available to your student – please contact the school for more information.

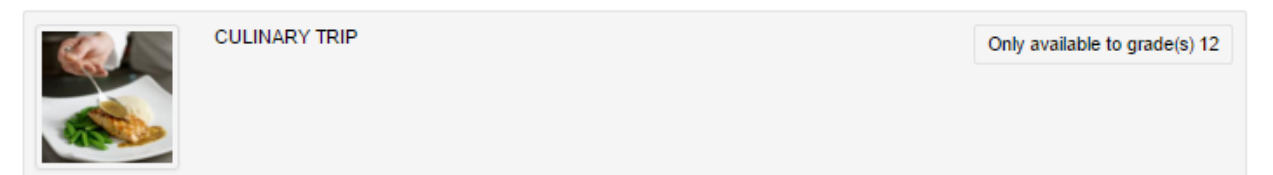

### **Multipart Items/Combo Items**

If you find an item has multiple options available, this is a 'Multipart item' and you have the option to select what items you wish to add to the cart. If any of the checkboxes are greyed out/unavailable to edit, this means they are required.

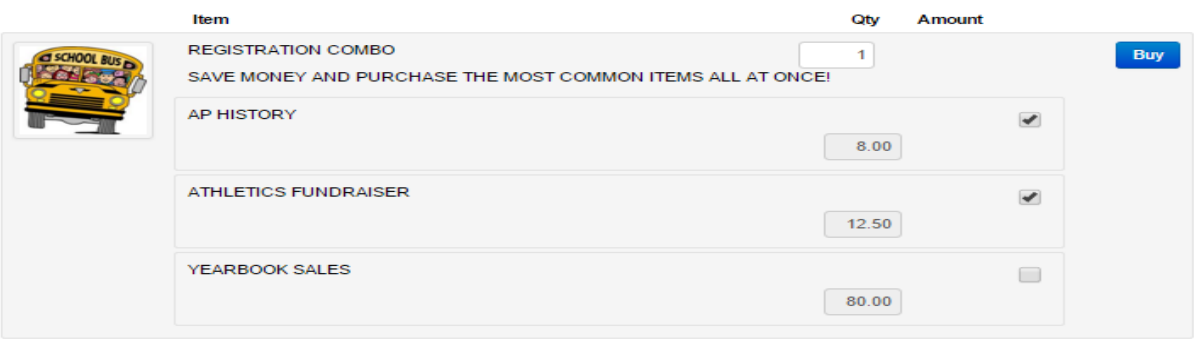

### **Variable Price**

If an item is a 'variable price', this will allow you to place your own amount on the purchase. The most common examples of a variable priced item are fundraisers and donations.

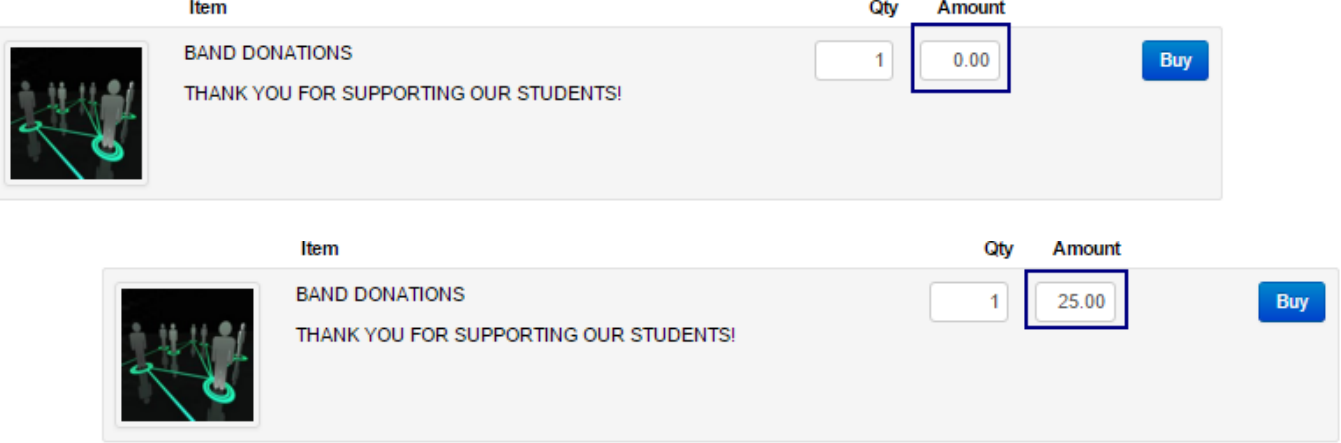

#### **CAFETERIA PAYMENTS**

Online cafeteria payments may be made by visiting MyPaymentsPlus at [www.mypaymentsplus.com.](http://www.mypaymentsplus.com/)

Once at the site, follow the instructions on the screen to register. Please note, Student ID numbers must total 9 digits. Enter zeroes before the ID number to total 9 digits.

Visit [www.olatheschools.org/feepayment](http://www.olatheschools.org/feepayment) for more information.